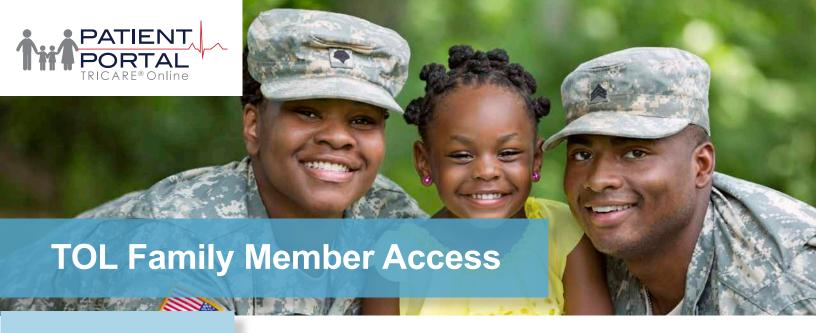

#### For More Information

Sign up to receive TOL News and Events Emails https:// public.govdelivery.com /accounts/USMHSDHSS/sub scriber/new

> TOL Customer Service Available 24/7/365 1 (800) 600 9332

OCONUSTelephone Numbers located at "Contact Us"

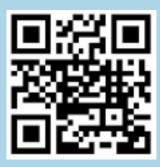

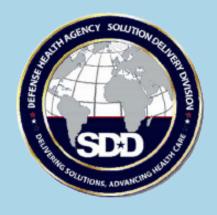

# How do I give my spouse or eligible family member(s) permission to manage appointments and prescription refills for me on TOL PP?

You can give eligible family member(s) permission to act on your behalf on TOL PP by clicking "Change Relationships" on the TOL PP Login page. See step-by-step instructions on page two of this brochure.

# What privileges will my eligible family member(s) have access to on TOL PP? They can:

- Manage Appointments: Make, change, cancel, set reminders and notifications, and/or view future or past primary care and select selfreferral specialty appointments at a military hospital or clinic on your behalf, your spouse, and/or your children.
- Manage Prescription (Rx) Refills: Request one or more prescription refills from a military hospital or clinic, check the status of prescriptions, and link to the TRICARE Pharmacy Program to schedule home delivery on your behalf, your spouse, and/or your children.

Please note: TOL family member accessibility options are based on family relationships established in the Defense Enrollment Eligibility Reporting System. If all of your eligible family members do not appear, please contact the Defense Manpower Data Center to troubleshoot at 1.800.477.8227

### Why do I have to give family member(s) permission to manage these actions on TOL PP?

TOL contains personal health information (PHI) and personal identifiable information (PII) for you and your family. Family member access is restricted to enforce the security of your PHI and PII.

Visit TOL at <a href="https://www.tricareonline.com">www.tricareonline.com</a>

#### How do I give family member(s) access to my TOL?

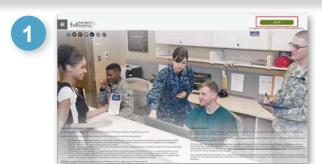

TRICAPE ONLINE

ACTION NEEDED. If you haven't done so already, CAC users will need to activate their PV Authensication certificate as sone as possible, sign is to better, inventible, and activate their PV Authensication certificate as sone as possible, sign is to better, inventible, and included a settle Activate PV Certificare. ACTION NEEDED if you haven't done so already, CAC users will need to activate their PV Authensication certificate as sone as possible, sign is to better, inventible, and inventible, and a settle Activate PV Certificate.

ACTION NEEDED from Numbers can be updated by yourself by fogging into DS topic account and going to TUPATE CONTACT INFORMATION. This will take you as a serven to update your own phone number and email. Prease ensure your phone (i.e., cell, fundino) and enail address is accurate as future security features will be unabled soon and your my from Your access to your Dis account in Planton number in one you can exceed a future security features will be unabled soon and your my from Your access to your PRIVATE IREALTH and ERNETT INFORMATION.

DIS Logon

DIS Logon Username

DIS Logon Username

DIS Logon Username

DIS Logon Username

Lipgrade To Premium Account

Change My Account

Display Account

Accivate My Account

Proceed An Account of the process of the process of the present sone respect of the present News, 2015, 000 (in receitive Etil Lipprin account information in respons to a featured learned learner, password, challeng questions. If you then you provided personal or account information in respons to a feature set and a student enter. We have the whole you be set were sharped your source and affective questions in a feature for the planton in a feature and the planton in a feature planton.

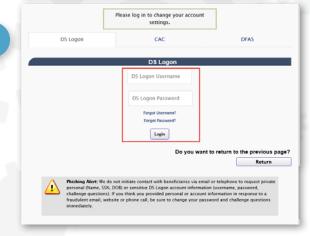

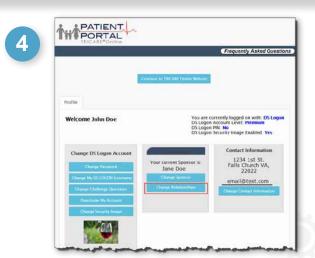

- Frequently Asked Questions

  Manage Relationships

  People Can Act On

  Name Relationship Permission Begin Date End Date

  People Wino Can Act on My Behalf

  Name Relationship Permission Begin Date End Date

  QAdd Permission

  Finish
- Frequently Asked Questions

  Choose a Person

  Whom would you like to grant access within the family?

  John Doe

  Sabrina Doe

  Mext Book
- Frequently Asked Questions

  Create Permission
  Sabrina Doe
  Relationship FAMILY
  Permission (Elirical V
  Begin Date (e.g. mm/dd/yyyy) (06/18/2020
  Lind Date (e.g. mm/dd/yyyy)

- Go to www.tricareonline.com and click "Log In".
- Select "Change My Account" on the Login page..
- 3 Log in with your DS Logon Premium (Level 2), DoD CAC or DFAS myPay credentials.
- Under the "Relationships" header, click "Change Relationships".
- On the Manage Relationships page Under "People Who Can Act on My Behalf", select "Add Permission".

  Note that the "People I Can Act On" list reflects family members who have granted you permission to act on their behalf.
- On the "Choose a Person" page, select a name and click "Next".
- 7 Choose the Permission type from the dropdown list. Enter the dates during which the permission will apply in the "Begin Date" and "End Date" text boxes. Click "Save".